# **openQA Project - action #44441**

# **test fails in dashboard of openQA-in-openQA test, timeout looking for desktop runner is too short, do we have old x11\_start\_program code in os-autoinst-distri-openQA?**

2018-11-28 12:07 - okurz

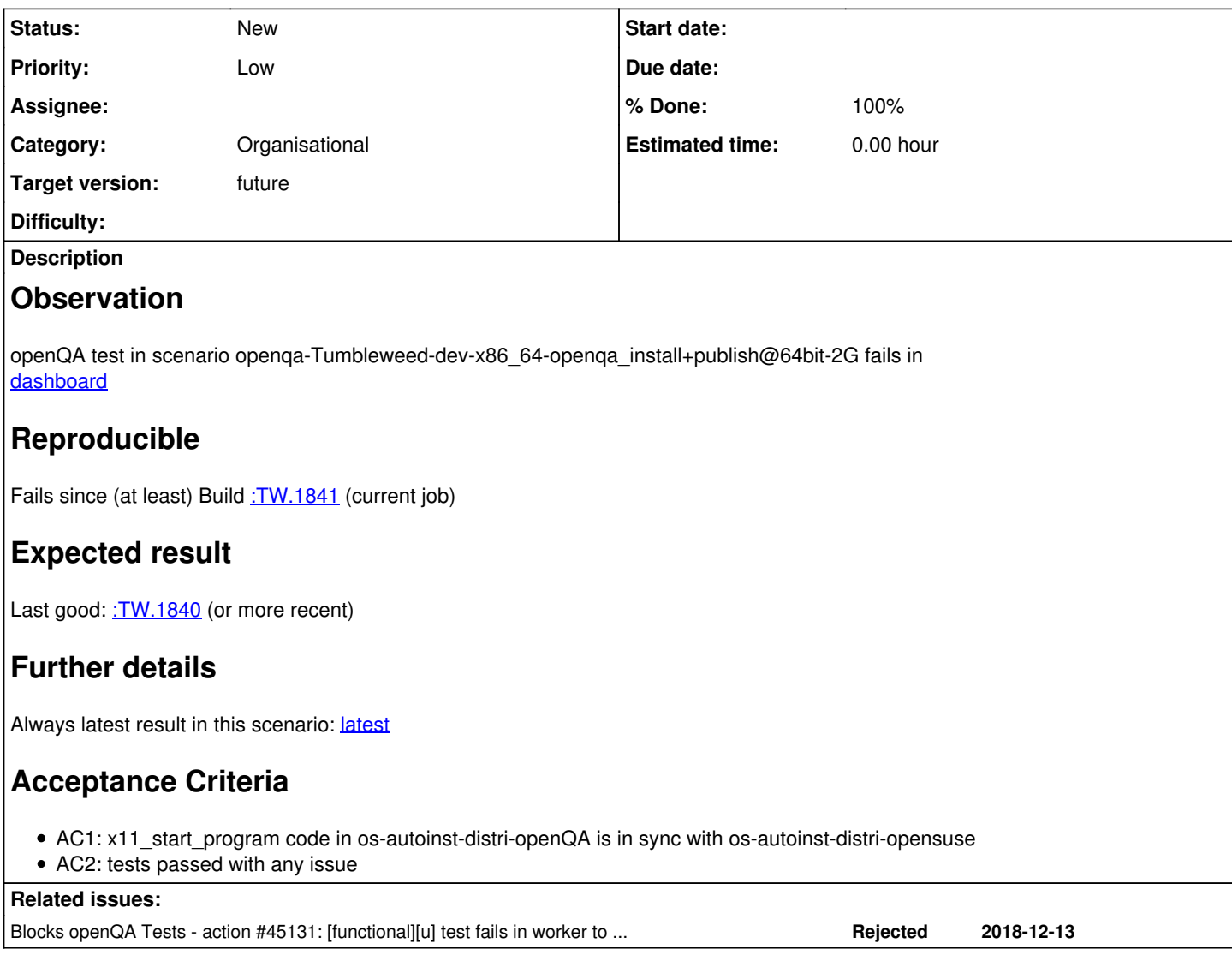

# **History**

# **#1 - 2019-03-05 07:08 - okurz**

*- Blocks action #45131: [functional][u] test fails in worker to unlock the screen of openQA-in-openQA test added*

# **#2 - 2019-03-05 07:08 - okurz**

*- Status changed from New to Workable*

- *Priority changed from Normal to High*
- *Target version changed from future to Milestone 24*

# **#3 - 2019-03-05 10:26 - jorauch**

*- Assignee set to jorauch*

It's mine!

# **#4 - 2019-03-05 14:38 - jorauch**

Actually we have much less code in os-autoinst-distri-openqa, lets see what we need from the new code

## **#5 - 2019-03-06 09:36 - mgriessmeier**

### *- Status changed from Workable to In Progress*

# **#6 - 2019-03-06 13:25 - jorauch**

The program is started with x11\_start\_program("firefox http://localhost", 60, { valid => 1 } ); so it has a dedicated one minute timeout.

The error message says # Test died: no candidate needle with tag(s) 'displaymanager, displaymanager-password-prompt, generic-desktop, screenlock, gnome-screenlock-password' matched which implies it is looking for a locked screen for some reason, which makes sense as the test runs ensure\_unlocked\_desktop before.

On the first glance the function looks the same for both distributions.

In conclusion this might have been some serious hiccup, since the newer runs work fine

# **#7 - 2019-03-07 09:28 - jorauch**

It looks now to me like the send key 'esc' in Line 60 didn't reach the SUT, so this would qualify as a lost key problem

### **#8 - 2019-03-07 16:25 - okurz**

There should be no "lost keys" on x86\_64 unless it's wayland or virtio or system bogged down by services on the SUT itself.

### **#9 - 2019-03-08 09:29 - mgriessmeier**

*- Subject changed from [functional][u] test fails in dashboard of openQA-in-openQA test, timeout looking for desktop runner is too short, do we have old x11\_start\_program code in os-autoinst-distri-openQA? to [functional][u][sporadic] test fails in dashboard of openQA-in-openQA test, timeout looking for desktop runner is too short, do we have old x11\_start\_program code in os-autoinst-distri-openQA?*

*- Priority changed from High to Normal*

hmm, it didn't happen for a month now - and also before it was kinda sporadic. I would like to lower the priority and as next step check what we can do to make this test more robust. Since it's M24, it's fine if you unassign for now and put it back to the backlog

#### **#10 - 2019-03-08 09:38 - jorauch**

- *Status changed from In Progress to Workable*
- *Assignee deleted (jorauch)*

As discussed with mgriessmeier I will unassign and we can revisit this later

# **#11 - 2019-03-09 21:57 - okurz**

As a simple suggestion one could trigger some more jobs, e.g. 100, and check fail rate – if it fails at all.

### **#12 - 2019-03-12 21:12 - okurz**

*- Target version changed from Milestone 24 to Milestone 25*

# **#13 - 2019-04-23 12:38 - jorauch**

We had the issue 1 time the last 100 runs in production, it did not appear again after this ticket was created

#### **#14 - 2019-04-23 12:39 - jorauch**

- *Status changed from Workable to In Progress*
- *Assignee set to jorauch*

taking a look and trying to verify, that this was just a hiccup

# **#15 - 2019-04-23 12:56 - jorauch**

Started 100 times on pinky

### **#16 - 2019-04-24 08:44 - jorauch**

It failed very often on pinky with this exact behaviour

### **#17 - 2019-04-24 13:20 - jorauch**

The issue seems to be that the session got locked (I guess due to low performance extending the time between the instructions) but we have no needle with the password prompt for this product.

I will create a needle and try this on pinky

## **#18 - 2019-04-26 12:52 - jorauch**

- *Status changed from In Progress to Workable*
- *Assignee deleted (jorauch)*

The missing needle actually is a new problem that has not yet appeared in production As I am running out of ideas how we can work around this, I will unassign Sergio confirmed that it seems like the ESC key does not reach the system or is not synchronized

### **#19 - 2019-06-21 11:58 - zluo**

- *Status changed from Workable to In Progress*
- *Assignee set to zluo*

take over and check the current status for dashboard.

### **#20 - 2019-06-21 12:01 - zluo**

<https://openqa.opensuse.org/tests/965208#step/worker/4></u> shows that worker failed which should fixed at first because it blocks it's following test modules.

## **#21 - 2019-06-21 14:43 - zluo**

<http://f40.suse.de/tests/4149>failed for clone\_job:

if we compare this vars.json: https://openga.opensuse.org/tests/965331/file/vars.json with the one of your instance:<http://f40.suse.de/tests/4147/file/vars.json> a lot of settings are missing

### **#22 - 2019-07-01 13:16 - zluo**

open a ticket: <https://progress.opensuse.org/issues/53606>

#### **#23 - 2019-07-03 09:28 - mgriessmeier**

*- Target version changed from Milestone 25 to Milestone 26*

# **#24 - 2019-07-03 12:52 - zluo**

- Blocked by action #53606: PRODUCTDIR invalid when main.pm in casedir (not product-subdir) and cloning from caching worker to caching worker *added*

# **#25 - 2019-07-03 12:52 - zluo**

*- Status changed from In Progress to Blocked*

# **#26 - 2019-07-03 15:19 - okurz**

*- Status changed from Blocked to In Progress*

I already mentioned a workaround in  $#53606$  so the task should not be blocked.

# **#27 - 2019-07-04 09:07 - zluo**

[okurz](progress.opensuse.org/users/17668) yes, I need also to corret NEEDLE\_DIR as well:

openqa-clone-job --from <http://f40.suse.de> 4158 PRODUCTDIR=/var/lib/openqa/cache/f40.suse.de/tests/openqa --skip-deps NEEDLES\_DIR=/var/lib/openqa/cache/f40.suse.de/tests/openqa/products/openqa/needles

### **#28 - 2019-07-04 13:09 - zluo**

<https://openqa.opensuse.org/tests/975393>doesn't show any issue.

# **#29 - 2019-07-04 14:02 - zluo**

need to check [https://openqa.opensuse.org/tests/975438#next\\_previous](https://openqa.opensuse.org/tests/975438#next_previous)

and it fails at moduel "worker" for matching needle gnome-desktop at wait\_for\_desktop:<http://f40.suse.de/tests/4181#live>

this is quite strange, check if this is really a timeout issue.

### **#30 - 2019-07-04 14:38 - zluo**

it seems that unlock desktop doesn't work...

#### **#31 - 2019-07-05 08:43 - zluo**

to check on O3:

[https://openqa.opensuse.org/tests/overview?build=%3ATW.2357\\_zluo-verification\\_poo44441&distri=openqa&version=Tumbleweed](https://openqa.opensuse.org/tests/overview?build=%3ATW.2357_zluo-verification_poo44441&distri=openqa&version=Tumbleweed)

#### **#32 - 2019-07-05 12:32 - zluo**

<https://openqa.opensuse.org/tests/975610/file/autoinst-log.txt> shows sometimes gnome-desktop-20190509 is not matched. this is very strange. compare with <http://f40.suse.de/tests/4199/file/autoinst-log.txt>, there is just fine without any issue to go further with x11\_start\_program.

# **#33 - 2019-07-08 07:51 - zluo**

[http://f40.suse.de/tests/4290#next\\_previous](http://f40.suse.de/tests/4290#next_previous) shows no issue for 100 test run.

I see also something changes from okurz in openqa tests. And needle gnome-desktop matches without any issue for current build.

# **#34 - 2019-07-08 12:31 - zluo**

https://openga.opensuse.org/tests/977793#next\_previous shows that from TW.2356 to TW.2371 no failure. Reject it for now.

#### **#35 - 2019-07-08 12:32 - zluo**

*- Blocked by deleted (action #53606: PRODUCTDIR invalid when main.pm in casedir (not product-subdir) and cloning from caching worker to caching worker)*

# **#36 - 2019-07-08 12:33 - zluo**

*- Status changed from In Progress to Rejected*

#### **#37 - 2019-07-09 19:40 - okurz**

*- Status changed from Rejected to In Progress*

please read the ticket title again

# **#38 - 2019-07-10 14:18 - zluo**

*- Description updated*

# **#39 - 2019-07-10 14:20 - zluo**

*- Status changed from In Progress to Workable*

*- Assignee deleted (zluo)*

As I spoke with scrum master @sergio I unanssign myself for now.

# **#40 - 2019-08-20 12:37 - mgriessmeier**

- *Status changed from Workable to New*
- *Target version changed from Milestone 26 to Milestone 27*

next grooming

# **#41 - 2019-09-16 09:27 - mgriessmeier**

*- Target version changed from Milestone 27 to Milestone 28*

## **#42 - 2020-01-03 09:12 - mgriessmeier**

*- Target version changed from Milestone 28 to Milestone 31*

#### **#43 - 2020-03-04 10:21 - mgriessmeier**

*- Status changed from New to Rejected*

## works

#### **#44 - 2020-03-04 16:48 - okurz**

*- Project changed from openQA Tests to openQA Project*

*- Subject changed from [functional][u][sporadic] test fails in dashboard of openQA-in-openQA test, timeout looking for desktop runner is too short, do we have old x11\_start\_program code in os-autoinst-distri-openQA? to test fails in dashboard of openQA-in-openQA test, timeout looking for desktop runner is too short, do we have old x11\_start\_program code in os-autoinst-distri-openQA?*

- *Category changed from Bugs in existing tests to Organisational*
- *Status changed from Rejected to New*
- *Target version changed from Milestone 31 to future*

It's rather annoying to see another ticket that is a consequence of dheidler not following my advice and instead copy-pasting the openQA-in-openQA tests to os-autoinst-distri-opensuse. os-autoinst-distri-openqa can act as a very good example for the QA tools team. And in light of even the SUSE company goals I consider it important to look into reusing test library functions better than copy-pasting to other github repos so let's see if we can plan this for the tools team then.

# **#45 - 2020-03-04 18:38 - okurz**

*- Priority changed from Normal to Low*